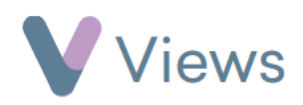

## **How to Add Income and Expenditure to a Session Group**

The Views finance module allows users to record income and expenditure at a Session Group. This may include donations, booking fees, staffing costs and venue hire.

To record income or expenditure:

- Hover over **Work** and select **Session Groups**
- Select the relevant **Session Group**
- Click on the **Finances** section from the **Tools** tab on the lefthand side
- Select either the **Income** or **Expenses** tab
- Click on **Add Income** or **Add Expense**
- Complete the form and click **Save**

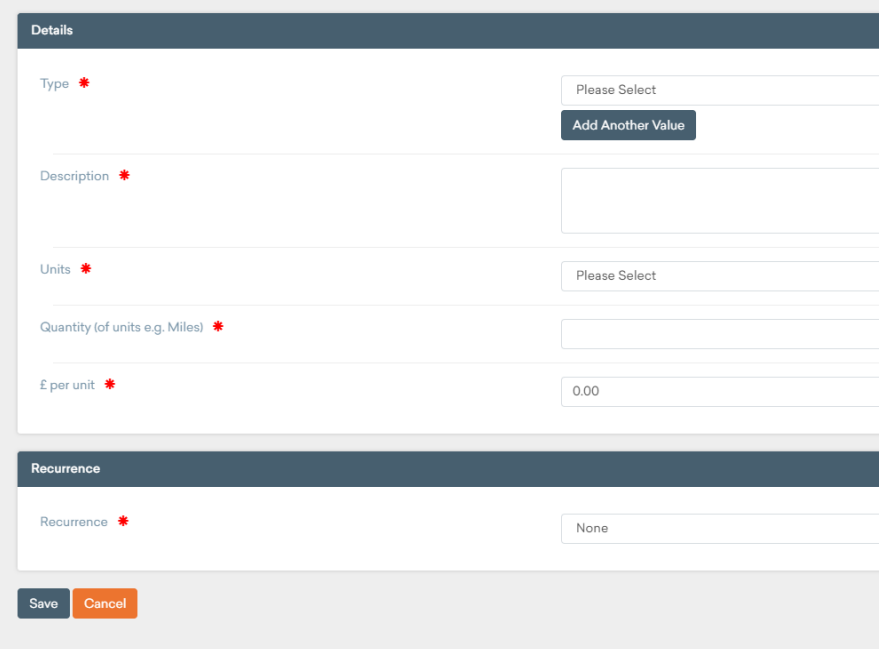

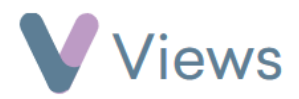